# Deposit Express First-Time Login Instructions

#### Follow these instructions to login to Deposit Express.

If you need help with your login, please contact our Commercial Care team at 1-877-305-7125.

#### Check to see that you have Adobe Reader v10 (or higher) and Java Runtime 7u55 (or higher)

Deposit Express requires the 32 bit Java Runtime even on 64 bit computers and operating systems.

Select Deposit Express from the drop-down

### 2 Visit www.ColumbiaBank.com

Go to www.columbiabank.com to access Deposit Express.

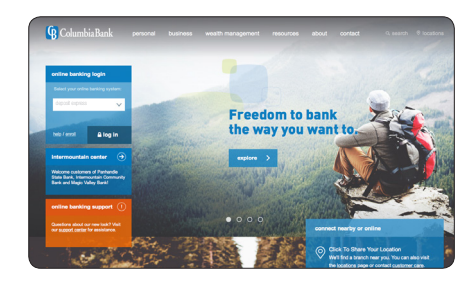

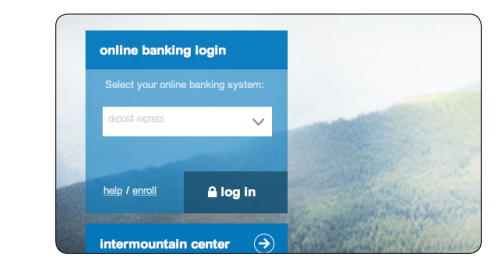

### 4 Enter your login credentials

"deposit express". Click on log in.

Enter the Office ID and Login assigned to you. Click continue.

menu in the Online Banking login box

Select the arrow to show the option in the drop down box. Click on

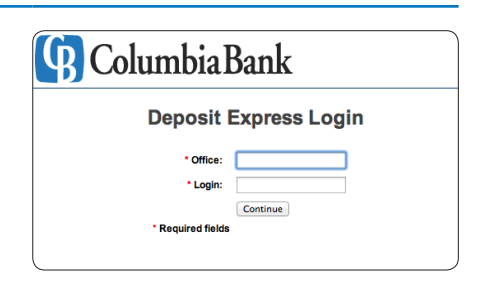

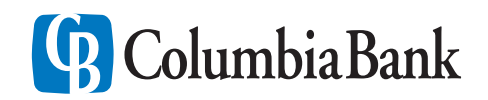

Commercial Care Team: 1-877-305-7125 ColumbiaBank.com

# Deposit Express First-Time Login Instructions

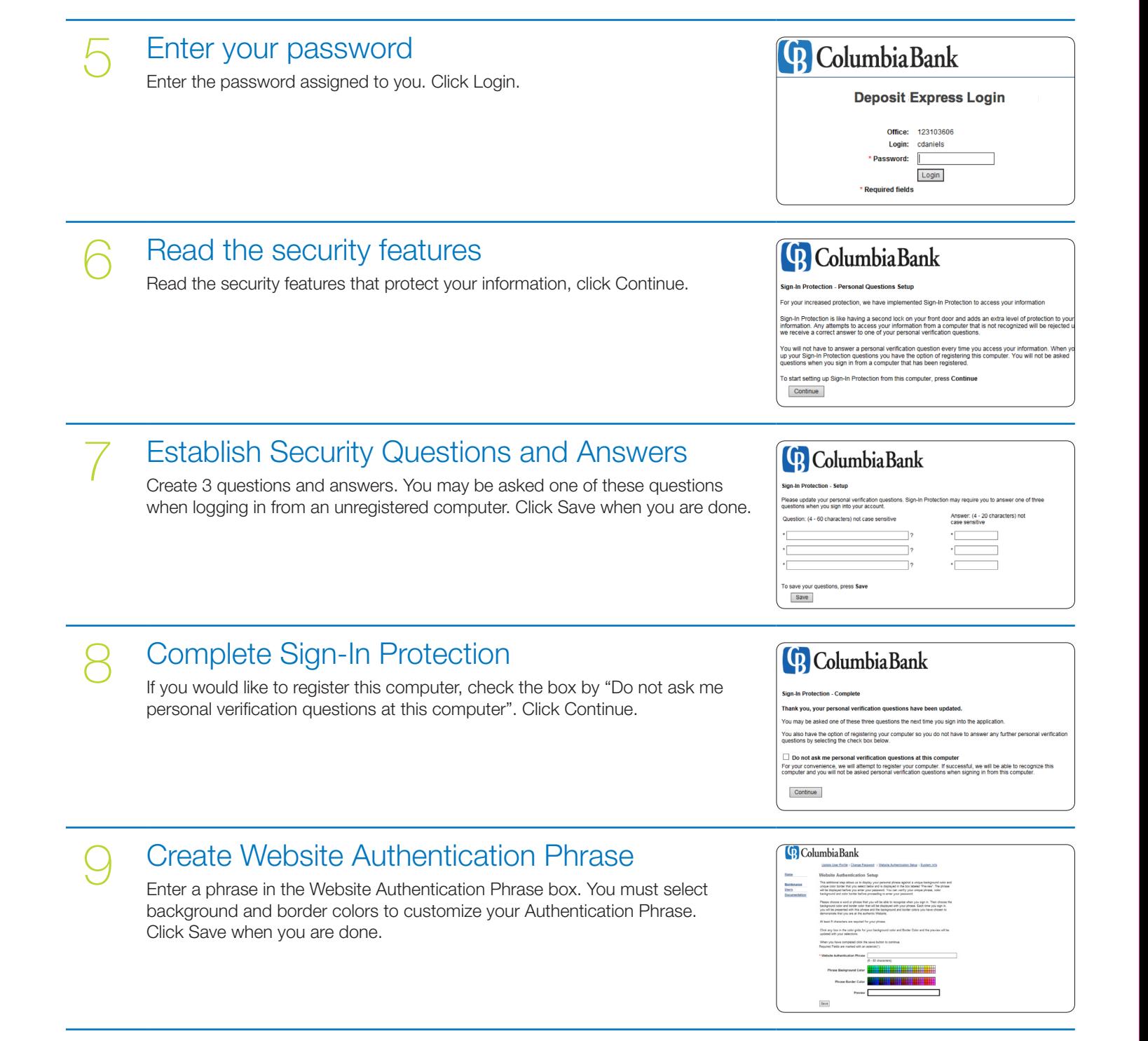

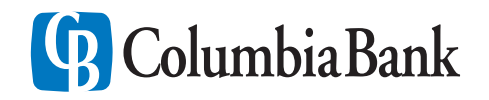

# Deposit Express First-Time Login Instructions

#### Change your password

If change password is not displayed, click on any menu link to prompt the initial password change function.

\* Password requirements: A strong password is required for each user. The password must include at least six characters, must also include at least one upper and one lower case letter and must also include at least one number or one symbol.

#### **Begin scanner driver installation**

Click on the documentation menu option. From the scanner drivers and documentation list, select the make of your current scanner (Panini, Digital Check, etc.).

#### **Columbia Bank**

**Columbia Bank** 

Captur Approval

Transact atch Status

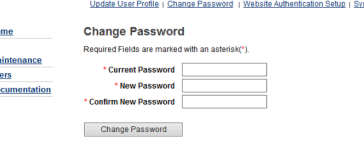

**Documentation and Drivers Scanner Drivers and Documentation** 

Burroughs SmartSource Pro and Adap<br>Canon<br>Digital Check

### Print installation instructions and install scanner driver

If you have a Vixion X or MyVision scanner, please select the Panini Universal driver package. Please note: in the scanner driver installation instructions the term CCX refers to Deposit Express.

### Make a Deposit

The Deposit Express Quick Guide contains the basic steps for capturing and submitting your deposits. The Quick Guide can be found on the Treasury Management page in the Deposit Express Center on ColumbiaBank.com.

#### Welcome to Deposit Express

You have completed the first-time login process and installation. You are ready to scan a check and make a deposit. Please contact the Commercial Care team at 1-877-305-7125 with any questions about Deposit Express.

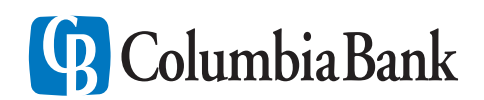